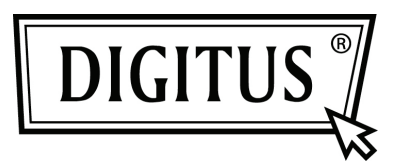

# **450 MBIT DUAL BAND DRAADLOZE ACCESS POINT | ROUTER**

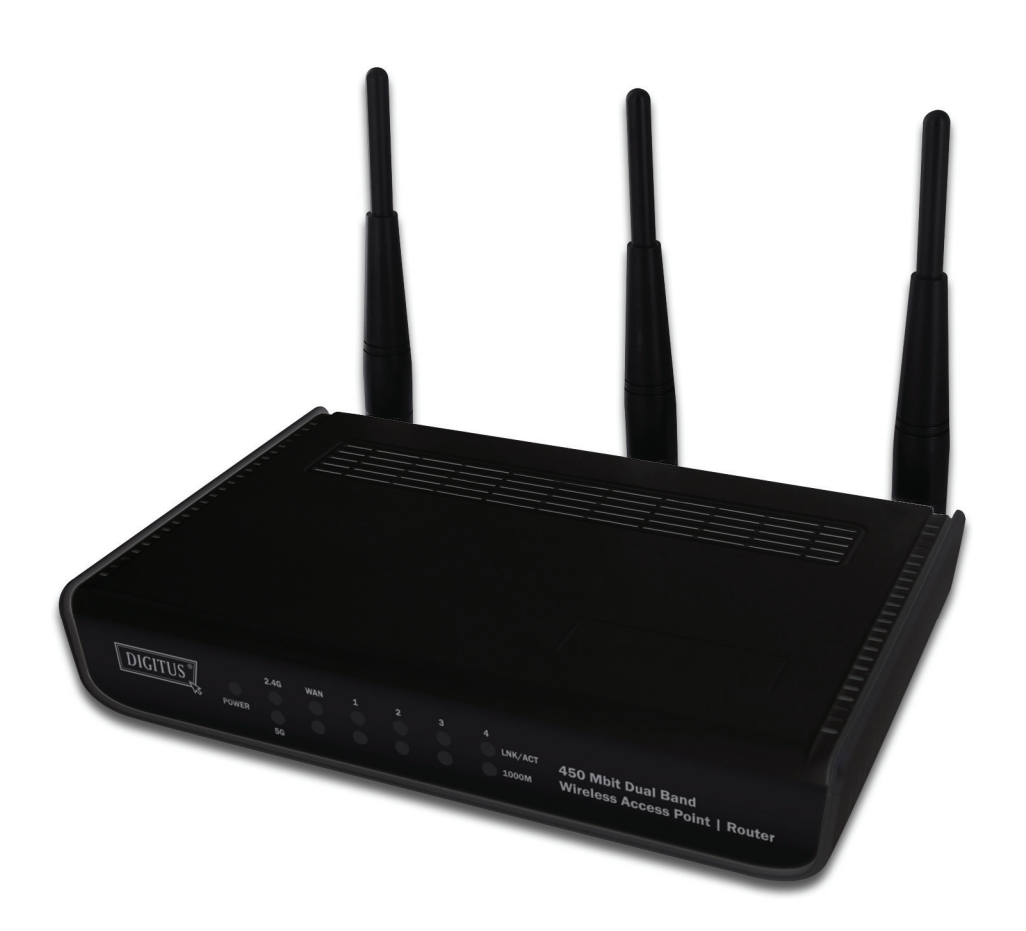

**Snel installatiegids DN-70690** 

## **Inhoudsopgave**

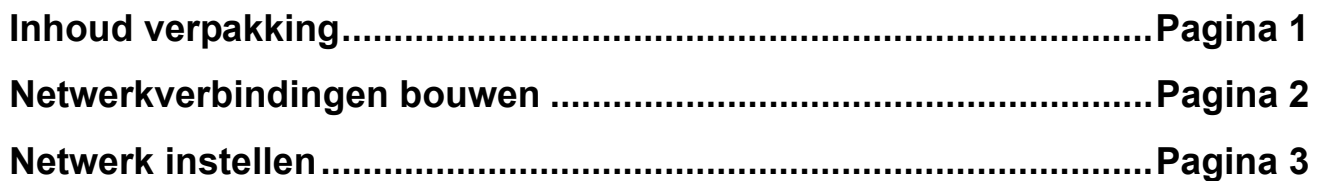

#### *Inhoud verpakking*

Voordat u deze router begint te gebruiken, controleer of er iets in het pakket ontbreekt en neem contact op met uw dealer van aankoop om de ontbrekende items te claimen:

- Breedbandrouter (hoofdeenheid, 1 stuks)
- Snelle installatiegids/Gebruikersaanwijzing CD-ROM (1 stuks)
- A/C-voedingsadapter (1 stuks)

#### *Netwerkverbindingen bouwen*

Volg de volgende instructies om de draadloze router in te stellen:

1. Buig de twee antennes aan de rechter- en linkerkant naar een hoek van 45 graden en richt dan de antenne in het midden naar een verticale positie. Raadpleeg de volgende afbeelding.

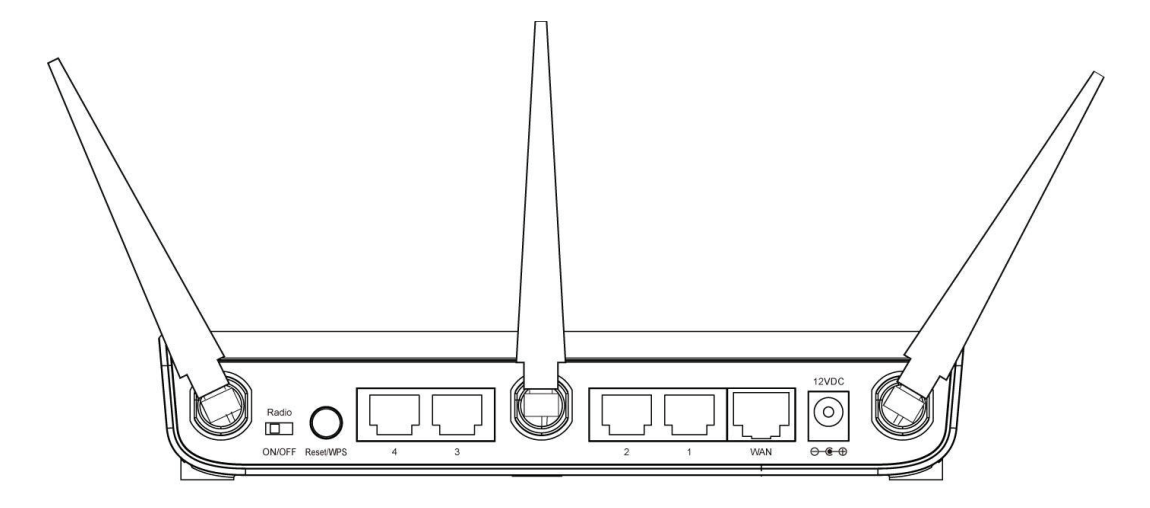

- 2. Sluit uw xDSL/kabelmodem op de WAN-poort van de router aan met de Ethernet-kabel.
- 3. Sluit al uw computers, netwerkapparaten (netwerk geschikte consumentenapparaten anders dan computers, zoals de spelconsole of schakelaar/hub) op de LAN-poort van de router aan.
- 4. Sluit de AC-voedingsadapter aan op het stopcontact en sluit het vervolgens aan op een "Voeding"-aansluiting van de router.

Controleer alle LED's op het voorpaneel. De "PWR"-LED moet constant branden, de "WAN"- en "LAN"-LED's moeten branden als de computer/netwerkapparaat aangesloten op de corresponderende poort van de router is ingeschakeld en correct is aangesloten.

Als de "PWR"-LED nog steeds niet brandt en u zeker weet dat alle kabelverbindingen goed zijn aangesloten, neem contact op met uw dealer van aankoop voor hulp.

### *Netwerk instellen*

Gebruik de webbrowser om de draadloze router te configureren. Een computer met bekabelde Ethernet-verbinding naar de draadloze router is vereist voor deze initiële configuratie.

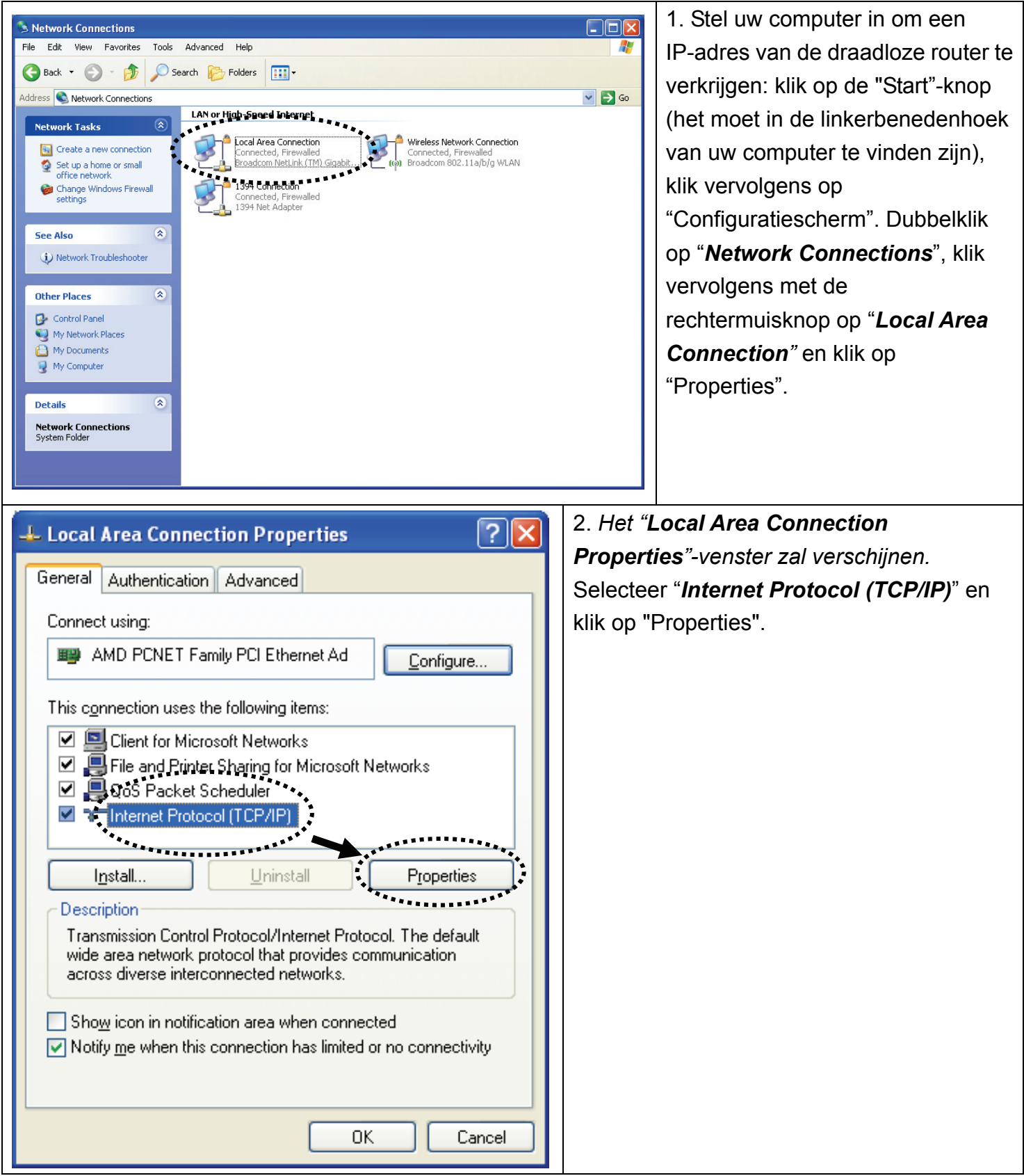

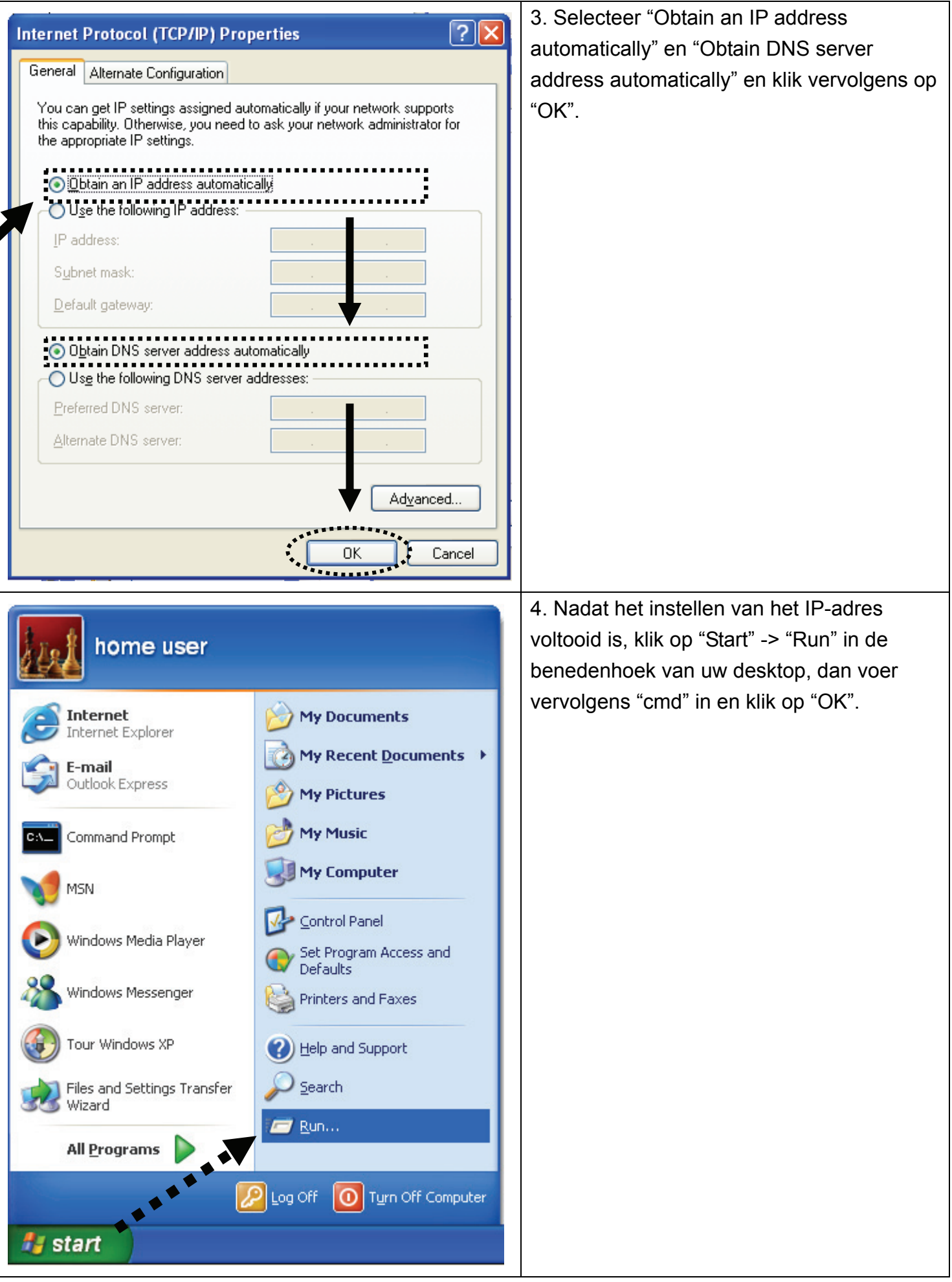

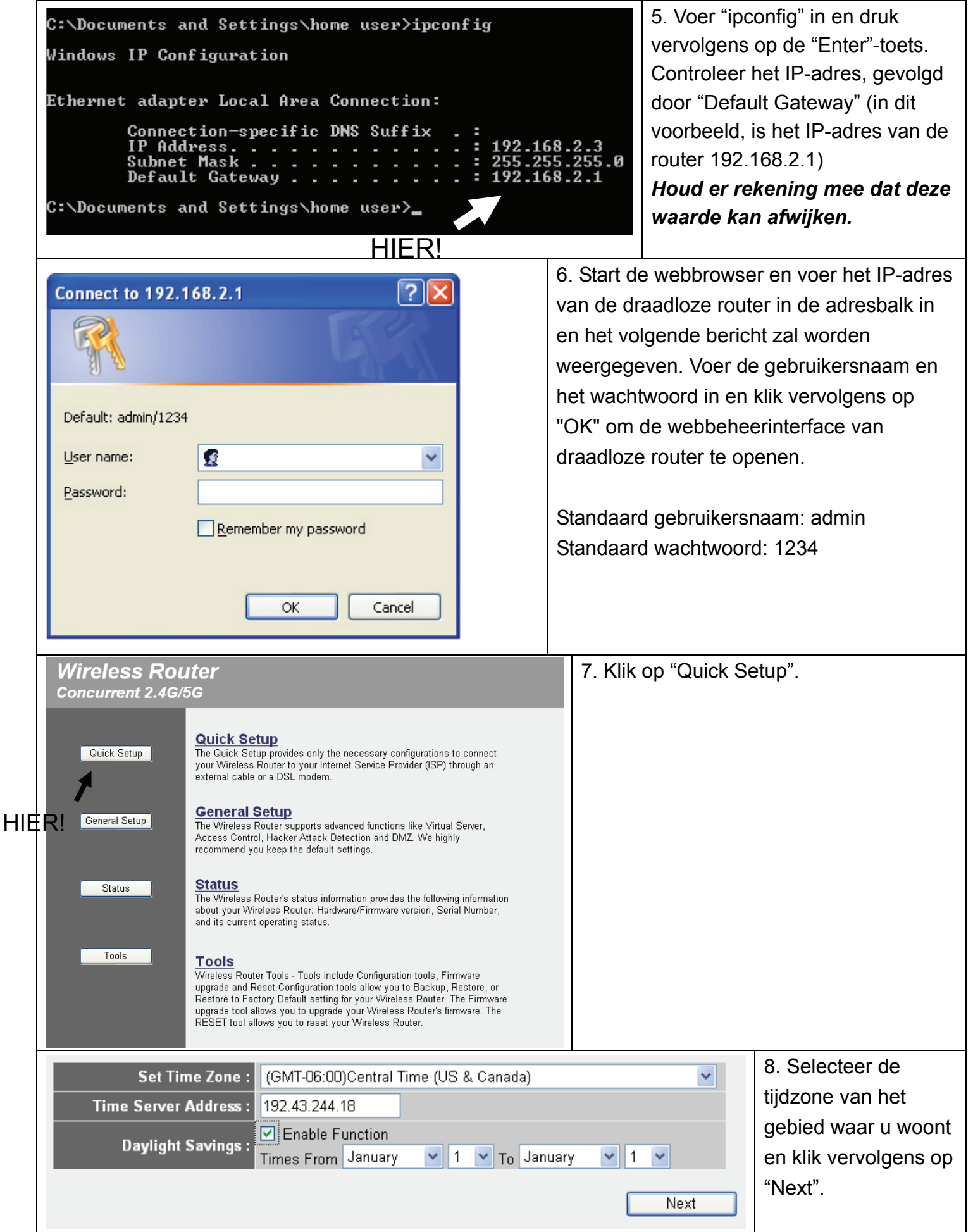

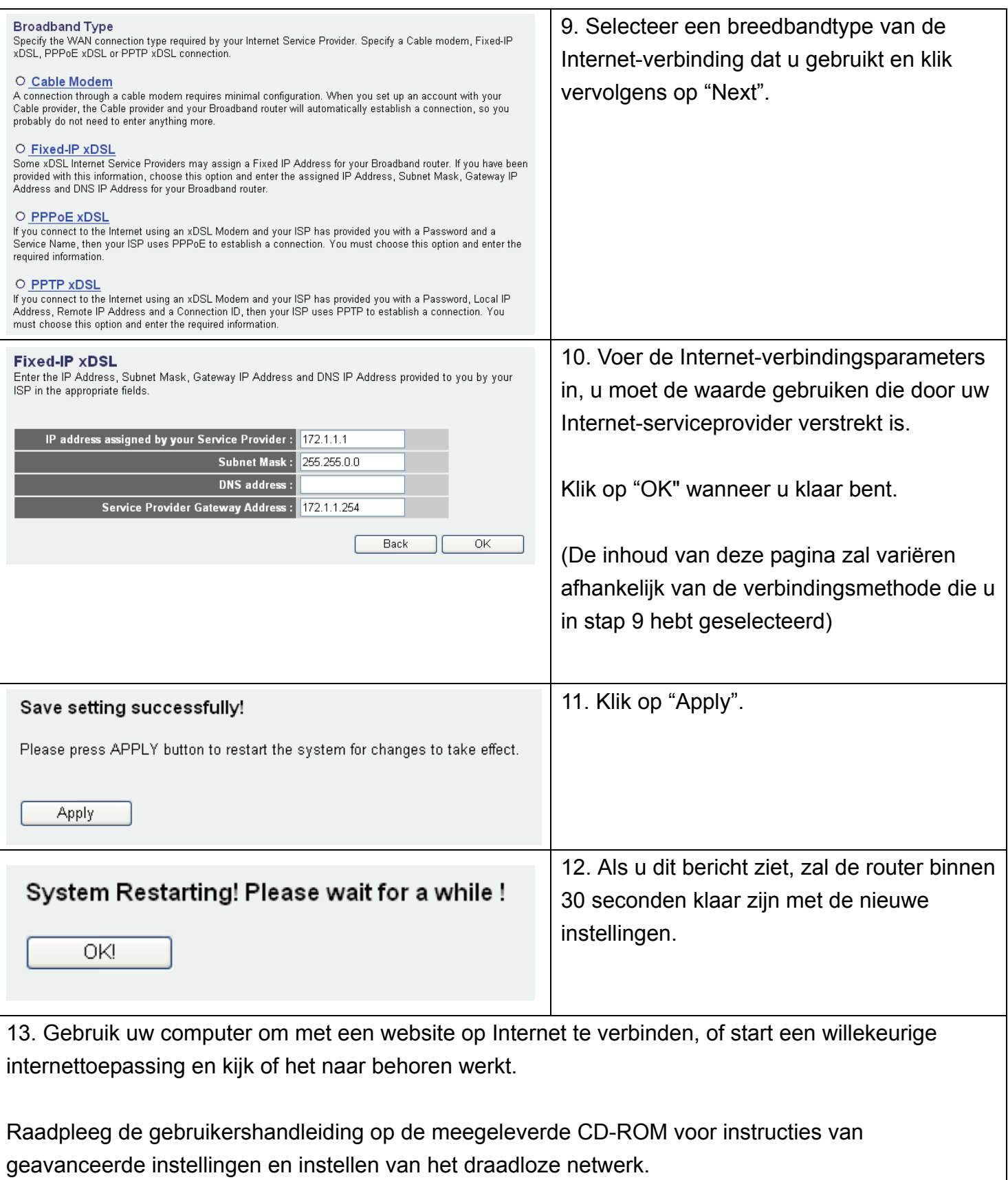

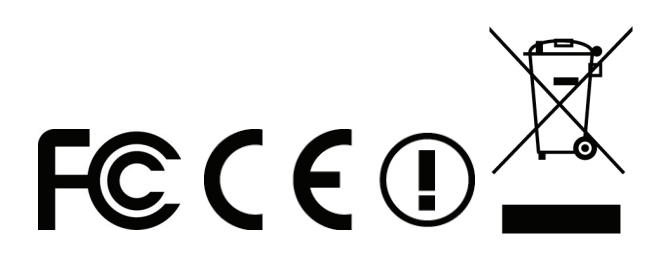